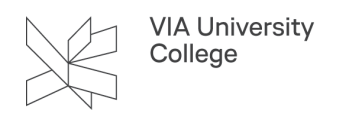

# **Betjeningspanel for aktive projektorer og loftprojektorer**

Denne vejledning henvender sig til alle studerende, medarbejdere og eksterne, der har behov for at anvende projektorer og loftprojektorer.

## **Betjeningspanel**

Ved hver projektor findes et betjeningspanel for styring. Projektorerne kan tændes uafhængigt af hinanden, men kan også bruges samtidig.

## **Tænd projektor**

Tænd projektoren ved et af følgende tryk på betjeningspanelet: PC1 eller PC2. Projektoren starter nu op og lyset blinker i den knap der er valgt. Projektoren er klar efter 30 sekunder.

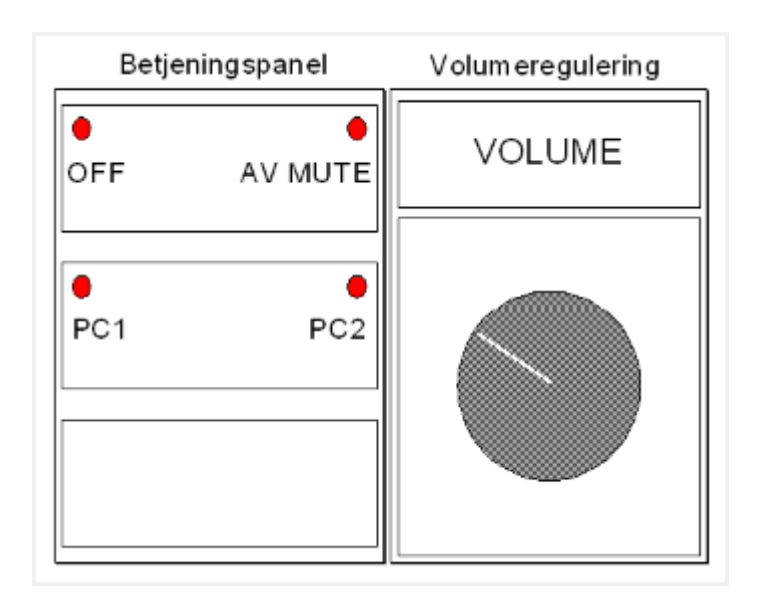

## **PC1**

- Tilslut computeren i PC1 tilslutningen.
- Tryk derefter på "PC1" på betjeningspanelet.

Husk at tilslutte USB kabel, hvis interaktivitet på projektor ønskes. [Læs om tilslutning til projektor her](https://vejledninger.via.dk/a/1427316-tilslutning-til-projektor).

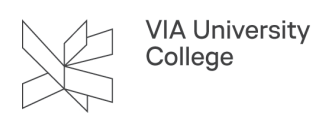

#### **PC2**

- Tilslut computeren i PC2 tilslutningen.
- Tryk derefter på "PC2" på betjeningspanelet.

Husk at tilslutte USB kabel, hvis interaktivitet på projektor ønskes. [Læs om tilslutning til projektor her](https://vejledninger.via.dk/a/1427316-tilslutning-til-projektor).

#### **Billede mute**

- Tryk på "A/V MUTE" på betjeningspanelet. Billede slukker og "A/V MUTE" blinker i betjeningspanelet.
- Tryk på "A/V MUTE" og billede starter op igen.

#### **Sluk projektor**

• Tryk på "OFF" på betjeningspanelet. Projektor slukker. Lys blinker i "OFF", og til sidst lyser alle 4 lys.

### **Lydstyrke**

• Drej på volumereguleringen til den ønskede lydstyrke.